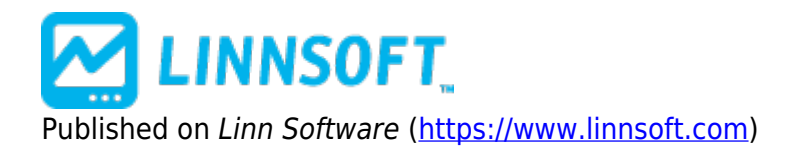

[Home](https://www.linnsoft.com/) > Trend Continuation Factor

# **[Trend Continuation Factor](https://www.linnsoft.com/techind/trend-continuation-factor) [1]**

The Trend Continuation Factor (TCF) identifies the trend and its direction. TCF was introduced by M. H. Pee.

Positive values of either the Positive Trend Continuation Factor (TCF+) and the Negative Trend Continuation Factor (TCF-) indicate the presence of a strong trend. Positive values of TCF+ indicator a strong uptrend, while positive values of TCF- indicate a strong downtrend. TCF+ and TCF- cannot both be positive at the same time, since both an uptrend and a downtrend cannot occur simultaneously. Both can be negative. If both are negative, this signifies consolidation, or the absence of a trend. It recommended to enter long positions when the TCF+ value is positive, and enter short positions when the TCF- value is positive.

### **Presentation**

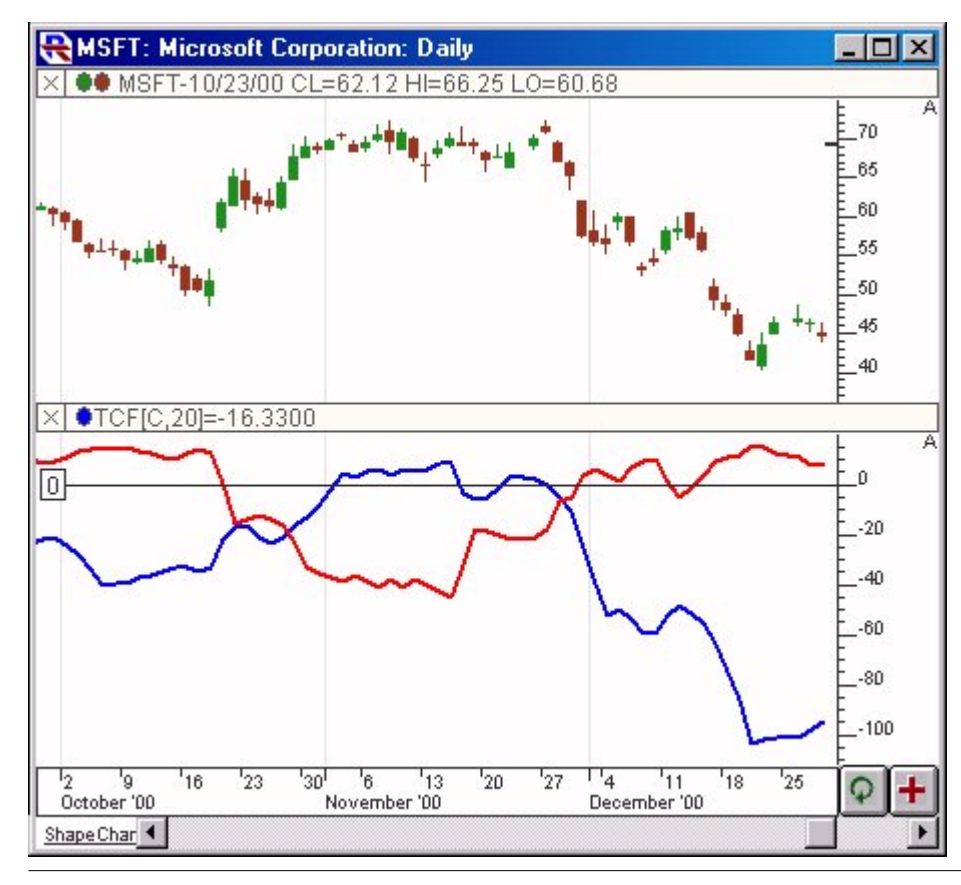

*[linnsoft.com](https://www.linnsoft.com) © 1996-2022 Linn Software, Inc. All Rights Reserved. Investor/RT® is a Registered Trademark of Linn Software, Inc.* Above is a Daily Chart of Microsoft (MSFT). The Trend Continuation Factor (TCF) is added to the lower window pane, using the preferences seen below. The blue line represents the TCF+ while the red line represents the TCF-.

### **Preferences:**

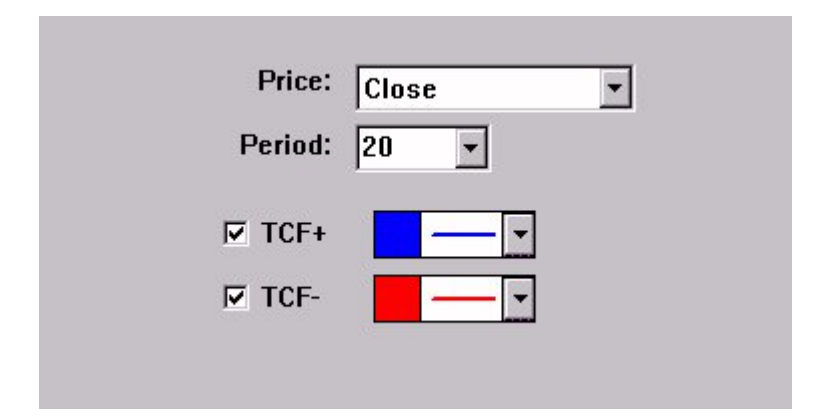

- **Price** -Price data used as input to the indicator.
- **Period** -Period used in TDI formula, as seen in the formula section above.
- **TCF+** -Check this box, and use this color control, if you would like to draw the TCF+ line, or the Positive Trend Continuation Factor.
- **TCF-**  Check this box, and use this color control, if you would like to draw the TCF- line, or the Negative Trend Continuation Factor.

# **Formula Copy**

IF  $(CL > CL.1)$  $+Change = CL - CL.1$  $-Change = 0$   $E LSE$  $+$ Change =  $0$  - Change = CL.1 - CL IF

 $\mathcal{L}(\mathcal{L}) = \mathcal{L}(\mathcal{L})$  , where  $\mathcal{L}(\mathcal{L}) = \mathcal{L}(\mathcal{L})$ 

## **Keyboard Adjustment**

The TCF period may be adjusted from the keyboard without opening the preferences. Select the TCF indicator in the chart (either by tabbing to the indicator or clicking on it); then press the up/down arrows on they keyboard to increase/decrease the period by one.

### [Other](https://www.linnsoft.com/indicator-tags/other) [2]

**Source URL:**<https://www.linnsoft.com/techind/trend-continuation-factor>

### **Links**

[\[1\] https://www.linnsoft.com/techind/trend-continuation-factor](https://www.linnsoft.com/techind/trend-continuation-factor) [\[2\] https://www.linnsoft.com/indicator-tags/other](https://www.linnsoft.com/indicator-tags/other)